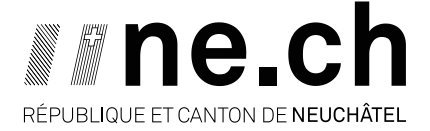

**DÉPARTEMENT DU DÉVELOPPEMENT TERRITORIAL ET DE L'ENVIRONNEMENT** SERVICE DE L'AGRICULTURE OFFICE DE LA VITICULTURE ET DE L'AGROÉCOLOGIE

## **1. Connexion à VV20**

Internet explorer n'est pas compatible avec VV20. **Veuillez utiliser Firefox, Chrome ou Edge**.

Pour ouvrir l'application VV20 : <https://vv20.acorda.ch/>

Sur la page VV20, cliquez sur le bouton « **non connecté** » en haut à droite puis sur « **connexion** ».

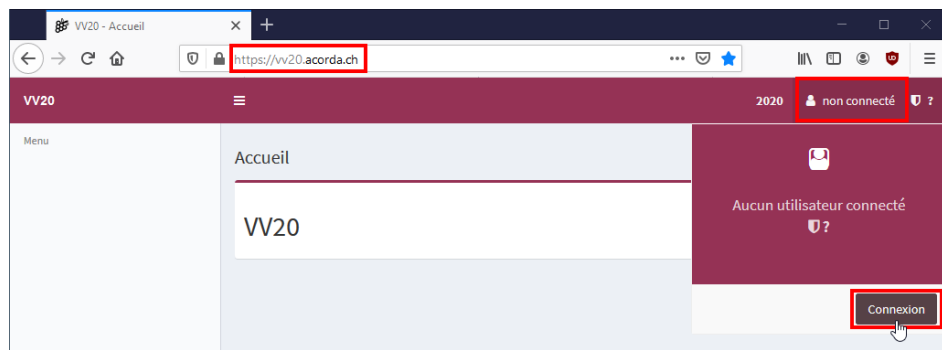

Vous êtes redirigé(e) sur la page d'accueil du portail Agate où vous pouvez insérer votre **numéro Agate**, ainsi que votre **mot de passe**.

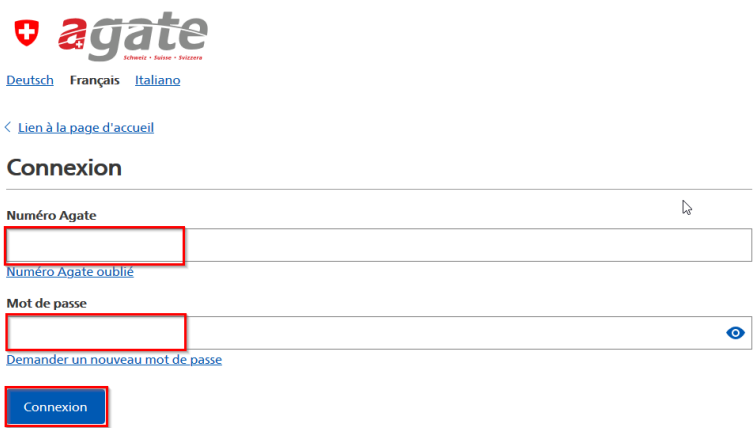

Une fois connecté, vous serez redirigé(e) automatiquement sur VV20.

- Pour accéder au Registre des vignes ou vos acquits : sélectionner le rôle **« Exploitant agricole (farmer) »**
- Pour accéder à la Déclaration d'encavage ou du stock : sélectionner le rôle **« Encaveur VV20 (VV20encavor) »**

Puis cliquer sur **« Enregistrer »**

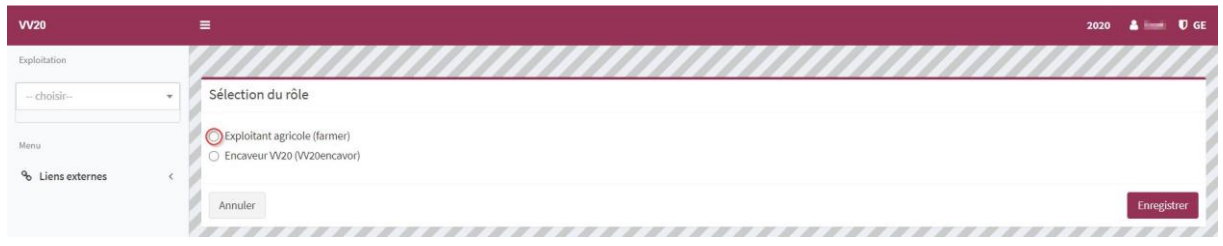

## **POUR DES QUESTIONS DE SÉCURITÉ, EN CAS D'INACTIVITÉ DE QUELQUES MINUTES, VOUS ÊTES AMENÉ(E) À DEVOIR VOUS RECONNECTER.**

## **2. Lien externes – Guides et exercice 2021 VV20**

Dans les liens externes, sur la plateforme VV20, tous les guides sont disponibles.

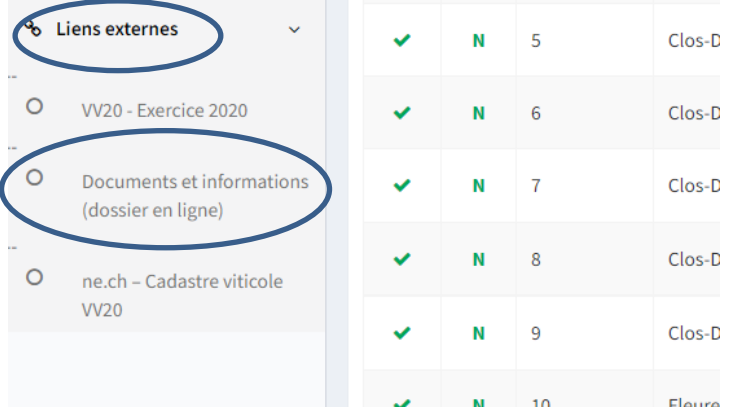

Vous pouvez également consulter votre Cadastre viticole VV20 pour l'exercice 2021 :

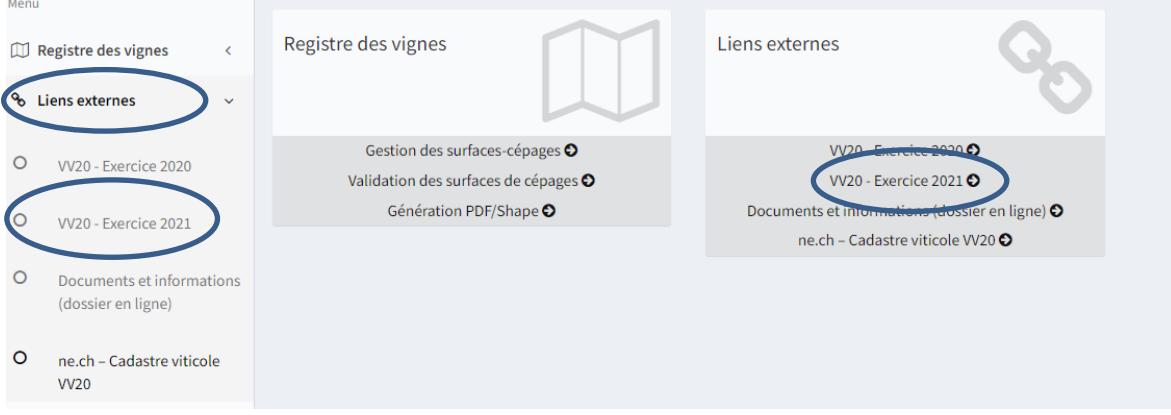

Ou via le lien direct : <https://2021vv20.acorda.ch/>

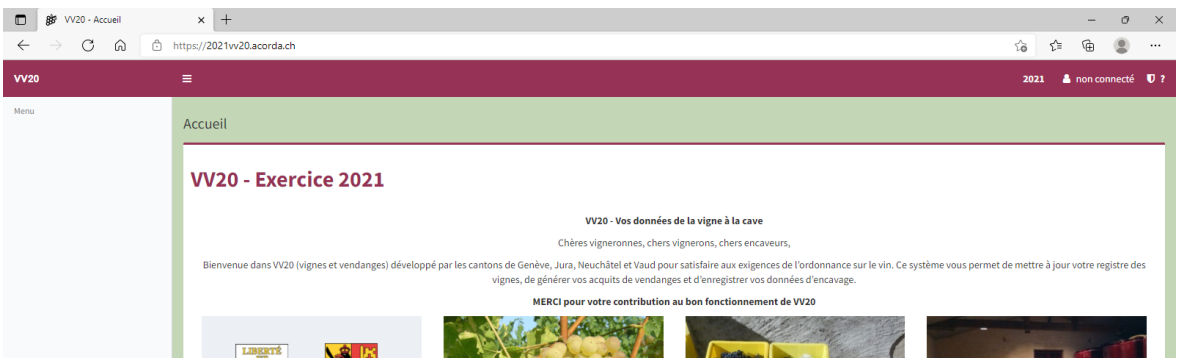

Une fois dans l'environnement 2021 vous devez par contre vous reconnecter.

## **3. Naviguer entre les différents rôles VV20**

Si vous êtes vigneron et encaveur, vous possédez deux rôles lié à vos identifiants VV20. Lors de la connexion au serveur, une fenêtre s'affiche pour vous demander quel rôle vous désirez utiliser.

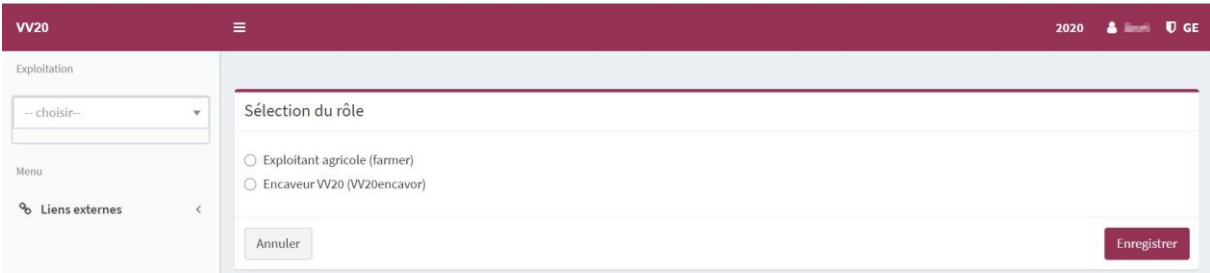

En choisissant l'un de ses rôles, vous aurez accès aux droits d'utilisateurs spécifiques pour les modules exploitants ou encaveurs.

Si, lors d'une session, vous désirez changer de rôle, cliquez sur votre nom, en haut à droite de l'écran.

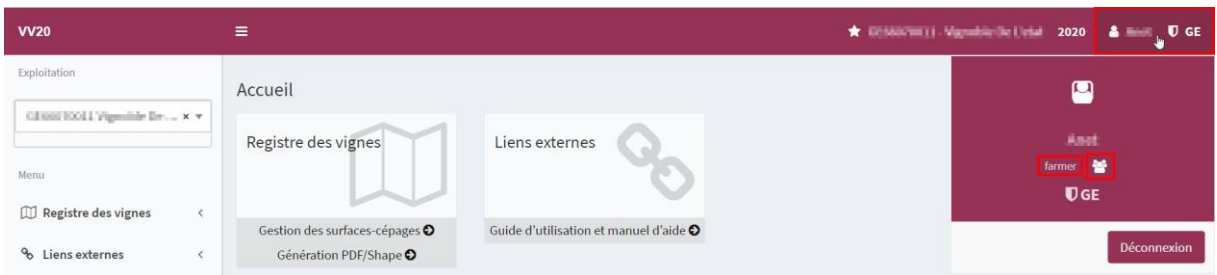

Le rôle avec lequel vous êtes connecté(e) est indiqué (farmer ou VV20encavor).

Pour basculer vers un autre rôle, cliquez sur . Vous êtes redirigé(e) vers le menu de sélection du rôle et pouvez en changer.